# **CHARAKTERYSTYKA PROGRAMU, WARUNKI LICENCJI I WYMAGANIA TECHNICZNO-SPRZĘTOWE**

EDYTOR, to aplikacja do łatwego i szybkiego wydzielenia (ekstrakcji) linii graficznej pisma ręcznego (a także drukowanego, maszynowego, odcisków pieczątek itp.) z tła zawierającego elementy zbędne z punktu widzenia analizy pismoznawczej: pieczątki, rubryki, dopiski, plamy, kleksy i inne elementy utrudniające analizę. Aplikacja EDYTOR jest dostosowana do potrzeb badań pismoznawczych i pozwala na rezygnację ze stosowania bardzo drogich i trudnych w obsłudze zaawansowanych edytorów graficznych.

Program EDYTOR może być dostarczany użytkownikom drogą mailową lub pocztową na płytach CD lub nośnikach PenDrive. W pakiecie programu znajdą się dwa pliki:

1. EDYTOR.exe – zasadniczy program

2. EDYTOR-instrukcja.pps – pokaz slajdów będący instrukcją obsługi programu.

### **Licencja użytkownika (nabywcy programu):**

Program EDYTOR jest objęty prawem autorskim i podlega licencji niewyłącznej, udzielanej licencjobiorcom na czas nieokreślony (nie wymagającą okresowego odnawiania).

Plik wykonywalny EDYTOR.exe jest możliwy do uruchomienia (dwukrotnym kliknięciem) po zapisaniu programu w dowolnym miejscu komputera.

Plik EDYTOR-instrukcja.pps jest pokazem slajdów, będącym instrukcją obsługi, ilustrowaną wieloma przykładami, demonstrującymi możliwości EDYTORA.

Licencja udzielana jest na następujących polach eksploatacji:

- wprowadzenie, wyświetlanie, stosowanie oraz przechowywanie programu/ów na komputerze, którego ID (numer seryjny systemu operacyjnego) podali Państwo zamawiając program;
- użytkowanie programów pakietu wyłącznie dla realizacji własnych celów zawodowych/gospodarczych lub osobistego użytku*,* bez możliwości oddawania oprogramowania do świadczenia usług przez osoby trzecie;
- sporządzenie kopii zapasowej, jeżeli jest to niezbędne do korzystania z programu;
- obserwowanie, badanie i testowanie funkcjonowania programu w celu poznania jego idei i zasad przez osobę posiadającą prawo korzystania z egzemplarza programów pakietu, jeżeli, będąc do tych czynności upoważniona, dokonuje tego w trakcie wprowadzenia, wyświetlania, stosowania, lub przechowywania programu.

Użytkownik (nabywca programu) jest zobowiązany do :

- $\geq$ użytkowania programu wyłącznie na ww. polach eksploatacji;<br>
storzystania z programu wyłącznie na komputerze, dla którego
- korzystania z programu wyłącznie na komputerze, dla którego został zakupiony;<br>
> chronienia oprogramowania przed skoniowaniem/zwielokrotnieniem w całości l
- chronienia oprogramowania przed skopiowaniem/zwielokrotnieniem w całości lub części przez osoby trzecie;
- nieumożliwiania wykonywania usług eksperckich lub innych przez osoby trzecie (podzlecanie) z wykorzystaniem zakupionego oprogramowania;
- nieodsprzedawania lub w jakikolwiek inny sposób przekazywania praw do użytkowania niniejszego oprogramowania lub jego części, w szczególności zakazane jest udzielanie sublicencji;
- oprogramowanie nie może być wynajmowane, użyczane, dzierżawione ani oddane w posiadanie na podstawie jakiegokolwiek innego stosunku prawnego;
- $\triangleright$  program może być kopiowany tylko w celu wykonania kopii zapasowej;
- zabroniona jest dekompilacja programu i jakiekolwiek jego modyfikacja;
- w przypadku udostępnienia oprogramowania lub jego części osobom trzecim, albo świadczenia usług na ich rzecz z jego wykorzystaniem, licencjobiorca zobowiązuje się naprawić szkodę, w tym pokryć wszelkie straty finansowe, wyrządzoną autorom lub uprawnionemu dystrybutorowi z tego tytułu;
- dystrybutor i autorzy programu nie ponoszą odpowiedzialności za konsekwencje korzystania z programu niezgodnie z instrukcją i/lub metodyką badań pismoznawczych.

#### **Wymagania systemowo – sprzętowe:**

1. Program jest kompatybilny z następującymi systemami operacyjnymi:

- Windows Vista
- $\triangleright$  Windows 7<br> $\triangleright$  Windows 8
- Windows 8
- $\triangleright$  Windows 8.1
- $\triangleright$  Windows 10
- 2. Dla zapewnienia prawidłowego działania programu rozdzielczość ekranu (wyświetlacza) komputera to minimum 1024×600 (im wyższa tym lepsza) oraz wielkość czcionki systemowej 9 pkt przy maksimum 120 DPI. Inne, niż podane, rozdzielczości i wielkości czcionki uniemożliwiają uruchomienie programów.
- 3. W systemie operacyjnym Windows powinna być zainstalowana platforma ".NET Framework" w wersji v.2.0.50727 lub późniejszej. Jest to niezbędne dla działania programu.<sup>1</sup>
- 4. Około 50 MB wolnej pamięci na dysku twardym.
- 5. Dla przeglądania pokazów slajdów (plik EDYTOR-instrukcja.pps) niezbędne jest zainstalowanie w komputerze aplikacji Power Point (lub tylko jej przeglądarki) z pakietu Microsoft Office 2000 lub późniejszego.

## **Przeznaczenie programu i jego krótka charakterystyka:**

W praktyce eksperckiej, próbki tekstów (podpisów, paraf) poddawane analizom pismoznawczym, prawie nigdy nie zawierają "czystej" linii graficznej na jasnym jednorodnym tle. Najczęściej takie próbki zawierają elementy zbędne (pieczątki, rubryki, dopiski, plamy, kleksy), które utrudniają lub uniemożliwiają przeprowadzenie analizy, niekiedy dyskwalifikując próbkę. Program EDYTOR umożliwia przygotowanie próbek do badań poprawiając lub przywracając ich czytelność.

**<sup>.</sup>** <sup>1</sup> Uwaga ta dotyczy tylko komputerów ze starszymi wersjami systemów operacyjnych. Aktualnie sprzedawane komputery mają platformę ".NET Framework" zainstalowaną fabrycznie.

Poniżej kilka przykładów próbek przed edycją tła:

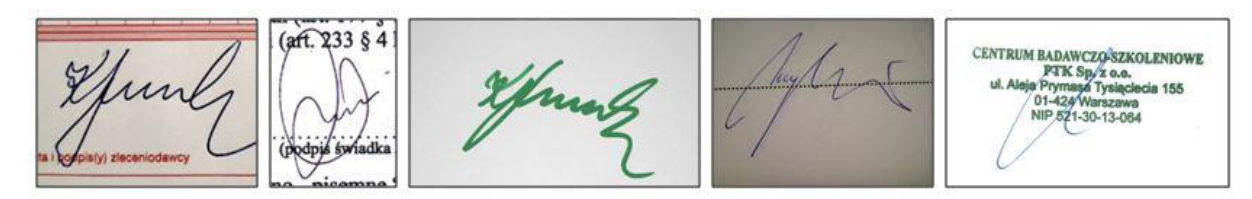

Te same próbki po edycji tła:

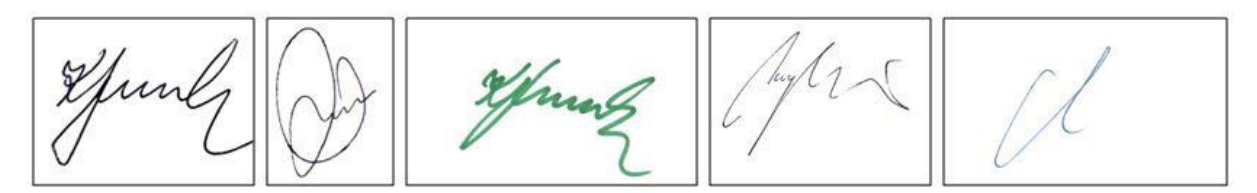

# **Wsparcie techniczne i merytoryczne:**

Wsparcie techniczne i merytoryczne zapewniają autorzy i dystrybutor programów:

- 1. Wsparcie techniczne można uzyskać pod numerem telefonu: 664 715 289 lub mailowo: [k.luszczuk@upcpoczta.pl](mailto:k.luszczuk@poczta.pl) (Krystyn Łuszczuk).
- 2. Wsparcie merytoryczne można uzyskać pod numerem telefonu: 507 183 507; mail: [andrzejluszczuk@poczta.onet.pl](mailto:andrzejluszczuk@poczta.onet.pl) (Andrzej Łuszczuk) lub pod numerem telefonu: 22 692 43 85; 601 075 106; mail[: mg@kryminalistyka.pl](mailto:mg@kryminalistyka.pl) (Mieczysław Goc).

### **Uwagi końcowe:**

Przed rozpoczęciem pracy z programem zaleca się dokładne zapoznanie się z instruktażową prezentacją (znajdującą się w pliku EDYTORinstrukcja.pps), w której zawarto szczegółowe informacje dotyczące obsługi programu i przebiegu badań próbek, które obowiązkowo powinien poznać każdy użytkownik.